## **Настройки FPG 60**

Для работы принтера необходимо приобрести драйвера: [http://newton.kz/catalog/programmy\\_newton/newton\\_drayve](http://newton.kz/catalog/programmy_newton/newton_drayver_kkm_i_fr/) [r\\_kkm\\_i\\_fr/](http://newton.kz/catalog/programmy_newton/newton_drayver_kkm_i_fr/)

Скачать драйвер можно по ссылке: [http://newton.kz/NEWTON\\_KKMFR\\_1.1.0.0.zip](http://newton.kz/NEWTON_KKMFR_1.1.0.0.zip)

## **Ошибки**

## **Необходим сервисный пароль**

Сервисный пароль по умолчанию 70

- 1. Подключиться к принтеру
- 2. Перейти на вкладку «Настройки ККМ»
- 3. В правом нижнем углу авторизоваться введя сервисный пароль

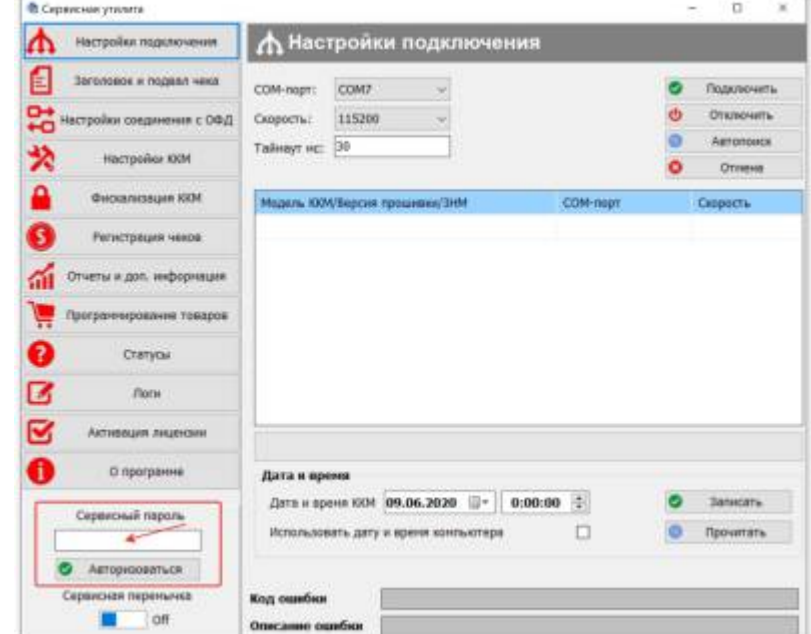

4. Отключить соответствующую опцию в настройках принтера (Настройки ККМ/Настройки оператора)

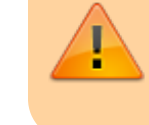

Указать тот же сервисный пароль! Сервисную дату увести в будущее лет на 10!

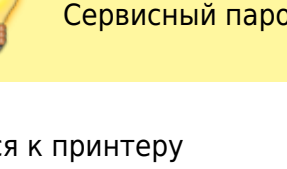

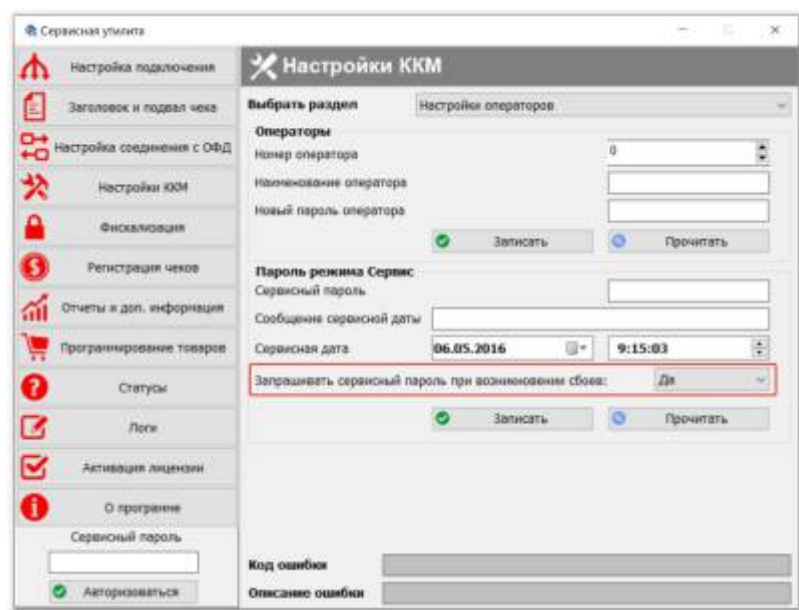

## **104004 Требуется обслуживание**

Изменить сервисную дату в настройках принтера (Настройки ККМ/Настройки оператора), указать ее далеко в будущее, 2099 год, например (см выше).

[public](https://wiki.lime-it.ru/doku.php/tag/public?do=showtag&tag=public), [doc](https://wiki.lime-it.ru/doku.php/tag/doc?do=showtag&tag=doc), [article](https://wiki.lime-it.ru/doku.php/tag/article?do=showtag&tag=article)

From: <https://wiki.lime-it.ru/> - Permanent link: **<https://wiki.lime-it.ru/doku.php/public/doc/fpg60>** Last update: **06:25 07/06/2022**